# **Jexus Web Server Documentation** *Release 5.8*

**Lex Li**

December 20, 2018

## Contents

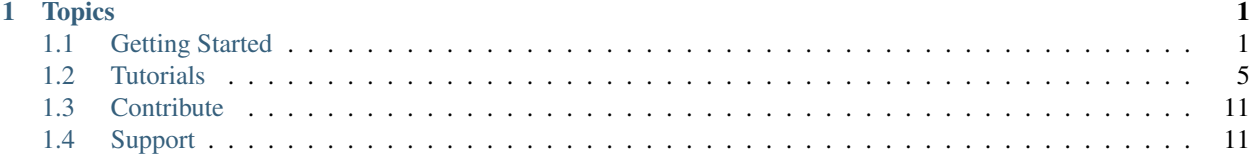

## **Topics**

## <span id="page-4-1"></span><span id="page-4-0"></span>**Getting Started**

## <span id="page-4-4"></span>**Install Jexus Web Server**

#### By [Lex Li](https://github.com/lextm)

This page shows you how to install Jexus web server on a clean Linux machine.

## In this article:

- *[Install Mono Runtime](#page-4-2)*
- *[Download and Unpack Jexus Files](#page-4-3)*
- *[Create Default Web Site](#page-5-0)*
- *[Install and Start Jexus](#page-5-1)*
- *[Notes](#page-6-0)*
- *[Related Resources](#page-6-1)*

Jexus installers can be found at Jexus.org, which is usually in the following URL patterns,

- <http://www.linuxdot.net/down/jexus-x.y.z.tar.gz>
- <http://www.linuxdot.net/down/jexus-x.y.tar.gz>

For example, a stable release, such as 5.5.2, can be downloaded from [http://www.linuxdot.net/down/jexus-5.5.2.tar.gz.](http://www.linuxdot.net/down/jexus-5.5.2.tar.gz)

## <span id="page-4-2"></span>**Install Mono Runtime**

Xamarin maintains the installation packages. Please follow [the guide](http://www.mono-project.com/docs/getting-started/install/linux/) to install it and then execute

mono --version

at terminal to verify that Mono has been installed properly. mono-complete is recommended.

Mono 4.2.2 and above is recommended version for all Linux/OS X if you know how to get it installed.

#### <span id="page-4-3"></span>**Download and Unpack Jexus Files**

```
wget http://www.linuxdot.net/down/jexus-x.y.z.tar.gz
tar -zxvf jexus-x.y.z.tar.gz
```
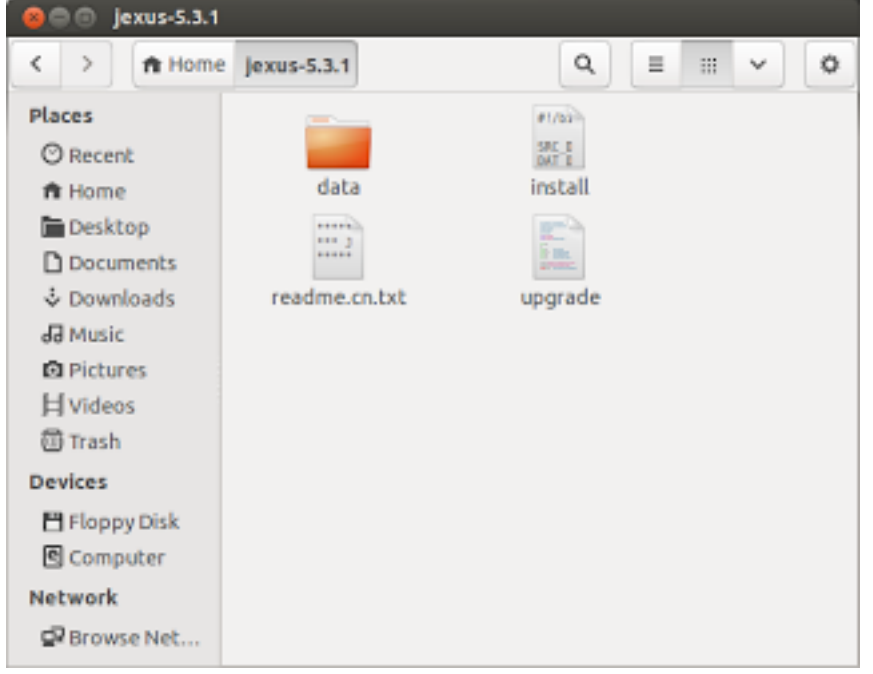

Jexus binary package is downloaded from its official site, and extracted to a folder named "jexus-x.y.z" after this step.

## <span id="page-5-0"></span>**Create Default Web Site**

```
sudo mkdir /var/www
sudo mkdir /var/www/default
sudo vi /var/www/default/index.html
```
Press i on keyboard to enter edit mode.

Type "Hello World from Jexus" and press Esc on keyboard to exit edit mode.

Type :wq and press Enter on keyboard to exit vi.

/var/www/default is the default web site path for Jexus. In this step we create a test page using vi. You might use any other Linux text editor to create this test page.

#### <span id="page-5-1"></span>**Install and Start Jexus**

```
cd jexus-x.y.z
sudo ./install
cd /usr/jexus
sudo ./jws start
```
Here we put Jexus binary to  $/\text{usr}/\text{jexus folder}$ , grant the jws shell script file execution permission, and then use it to register Jexus modules in Mono GAC and launch the HTTP service.

If you want to install Jexus to another location, please change the commands accordingly.

5. (Optional) Add Jexus to startup commands

sudo vi /etc/rc.local

Press i on keyboard to enter edit mode.

Add start command /usr/jexus/jws start.

Press Esc on keyboard to exit edit mode.

Type :wq and press Enter on keyboard to exit vi.

Now if we open Firefox and navigate to [http://localhost,](http://localhost) the test page we created is displayed correctly,

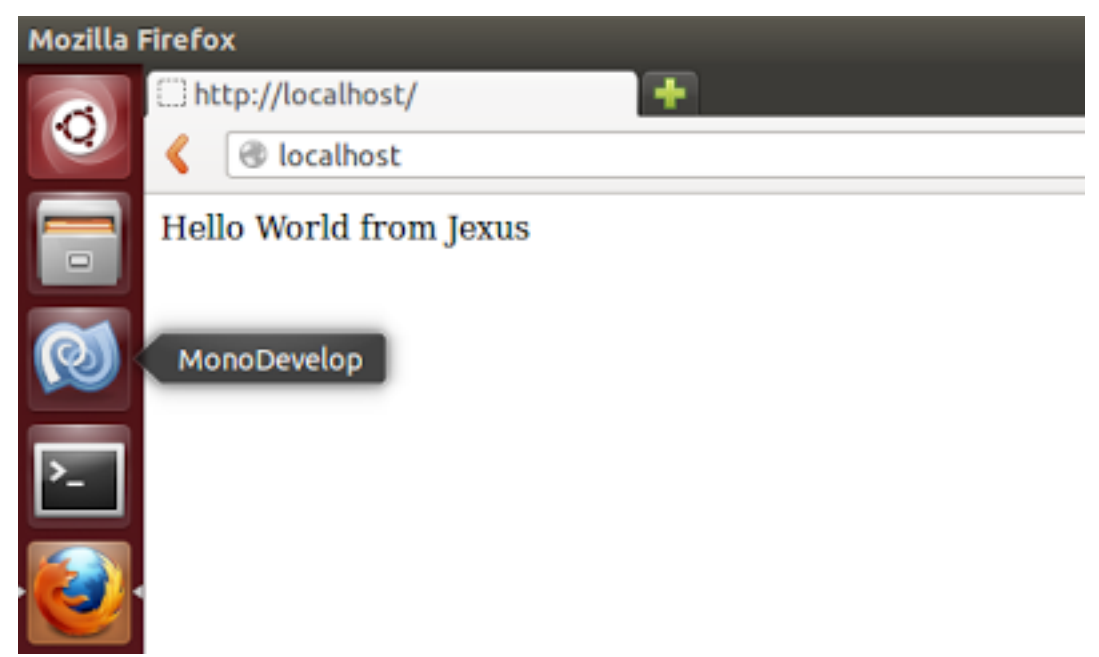

## <span id="page-6-0"></span>**Notes**

Jexus author has recently found a new way to distribute Jexus web server. It is called Jws.mono at this moment, which means "Jexus bundled with Mono". By using this approach, you can install Jexus and Mono easily from a binary package, instead of installing Mono runtime via Linux distro or building from source code.

However, Jexus Manager does not yet support Jws.mono. You have to install Mono via Linux distro or build from source code still if you want to use Jexus Manager.

## <span id="page-6-1"></span>**Related Resources**

• [Upgrade Jexus Web Server](#page-6-2)

## <span id="page-6-2"></span>**Upgrade Jexus Web Server**

#### By [Lex Li](https://github.com/lextm)

This page shows you how to upgrade Jexus web server on a Linux machine.

#### In this article:

- *[Download and Unpack Jexus Files](#page-7-0)*
- *[Stop Current Jexus Server](#page-7-1)*
- *[Copy New Files](#page-7-2)*
- *[Fix Startup Commands](#page-7-3)*
- *[Start Jexus HTTP Service](#page-7-4)*
- *[Related Resources](#page-8-1)*

#### <span id="page-7-0"></span>**Download and Unpack Jexus Files**

```
wget http://www.linuxdot.net/down/jexus-x.y.z.tar.gz
tar -zxvf jexus-x.y.z.tar.gz
```
Jexus binary package is downloaded from its official site, and extracted to a folder named "jexus-x.y.z" after this step.

## <span id="page-7-1"></span>**Stop Current Jexus Server**

cd /usr/jexus sudo ./jws stop

Assume the previous release was installed at /usr/jexus, we stop the service. If Jexus 5.3 was there, use "sudo ./jws.stop" instead of "sudo ./jws stop".

#### <span id="page-7-2"></span>**Copy New Files**

```
cd ~/jexus-x.y.z
sudo ./upgrade
```
Now let's go back to the extracted folder and upgrade necessary files to /usr/jexus.

## <span id="page-7-3"></span>**Fix Startup Commands**

sudo vi /etc/rc.local

Press i on keyboard to enter edit mode.

If previous start command "/usr/jexus/jws.start" exists, replace it with "/usr/jexus/jws start".

Remove "/usr/jexus/state.start" if it presents.

Press Esc on keyboard to exit edit mode.

Type :wq and press Enter on keyboard to exit vi.

Here we remove the old entries, and use a new entry to start Jexus at startup.

## <span id="page-7-4"></span>**Start Jexus HTTP Service**

cd /usr/jexus sudo ./jws start

## <span id="page-8-1"></span>**Related Resources**

• [Install Jexus Web Server](#page-4-4)

## <span id="page-8-0"></span>**Tutorials**

## <span id="page-8-3"></span>**Configuration System**

## By [Lex Li](https://github.com/lextm)

This page shows you what is the configuration system for Jexus web server.

## In this article:

- *[Server Configuration File](#page-8-2)*
- *[Website Configuration File](#page-10-0)*
- *[Application Configuration File](#page-13-0)*
- *[Virtual Directory Configuration File](#page-13-1)*
- *[Related Resources](#page-13-2)*

## <span id="page-8-2"></span>**Server Configuration File**

The configuration file, which contains most of Jexus settings, is located in Jexus installation folder (usually /usr/jexus) and named jws.conf.

Unlike IIS which uses XML to store settings, the Jexus settings are stored in key-value pair, for example

```
SiteLogDir=log
SiteConfigDir=siteconf
```
Note: Any change to server configuration only takes effect when Jexus is restarted.

The description of each settings is listed as below,

## **SiteConfigDir**

- Mandatory
- The directory that holds web site configuration files. Relative paths to jws.exe can be used.
- No IIS equivalent

## **SiteLogDir**

- Mandatory
- The directory that holds the log files. Relative paths to jws.exe can be used.
- Equal to "system.applicationHost/log" section and "system.applicationHost/sites/site/logFile"

#### **Runtime**

- Optional
- Application pool ASP.NET runtime version. For example, Runtime=v4.0.30319 or Runtime=v4.0.
- Equal to "system.applicationHost/applicationPools/add/managedRuntimeVersion"

#### **httpd.processes**

- Optional
- Specifies the number of worker processes associated with the application pool. A value other than 1 indicates a Web garden. The default value is 1.
- Equal to "system.applicationHost/applicationPools/add/processModel/maxProcesses"

#### **httpd.user**

- Optional
- Application pool identity. For example, httpd.user=www-data. The default value is root.
- Equal to "system.applicationHost/applicationPools/add/processModel/identityType" and "system.applicationHost/applicationPools/add/processModel/userName"

#### **httpd.MaxTotalMemory**

- Optional
- (5.5+) Specifies the maximum total physical memory (of MBytes) that all worker processes can consume before the pool starts to recycle worker processes. It ranges from 256 to 80% of maximum physical memory installed on the machine. The default is 0, where Jexus automatically adjusts the usage.
- No IIS equivalent

Note: Each worker process the minimum physical memory usage is 128-MBytes.

#### **httpd.MaxCpuTime**

- Optional
- (5.5+) Specifies how much CPU resources (of seconds) can be consumed by a single worker process before being recycled by the pool. It ranges from 600 to 14400. The default value is 3600.
- No IIS equivalent

### **LLVM**

- Optional
- When a worker process is created, Jexus passes this flag to Mono. The default value is false.
- No IIS equivalent

#### **certificatefile**

- Optional
- File name of the server certificate file (in X.509 format). The default value is empty.
- No IIS equivalent

## **certificatekeyfile**

- Optional
- File name of the server certificate file private key (in PEM format). The default value is empty.
- No IIS equivalent

## <span id="page-10-0"></span>**Website Configuration File**

Jexus supports multiple web sites running on the same server. The web sites use individual bindings to distinguish from each other.

The web site configuration files must be saved in the configuration directory set in jws.conf (aka SiteConfigDir). The configuration file name is used as site name (site name is only used in Jexus commands), which should not contain spaces. Note that all files in configuration directory are treated as web site configuration files. Thus, don't leave anything else there.

Note that any change to web site configuration only takes effect when the web site is restarted.

In default installation, a default web site is created. Its configuration file is /usr/jexus/siteconf/default. Just like jws.conf, the web site configuration is also stored in key value pair, and the description of each settings is as below,

## **addr**

- Optional
- The web site IP address. Default is  $addr=0.0.0.0.$  (no IP v6 support yet)
- Equal to "system.applicationHost/sites/site/binding"

## **port**

- Optional
- The port number used for this web site. Default is port=80.
- Equal to "system.applicationHost/sites/site/binding"

## **hosts**

- Optional
- The host header accepted by this web site. Default is  $h \circ st = x$ , which means any host header is accepted. Wildcard is also supported, such as  $*$ . mysite.com.
- Equal to "system.applicationHost/sites/site/binding"

#### **root**

- Mandatory
- The directory mapping. The default is  $root=$  /var/www/default, which maps physical directory /var/www/default that contains the web site contents to web site root.
- Equal to "system.applicationHost/sites/site/application/virtualDirectory"

#### **indexes**

- Optional
- Default document name list. For example, when indexes=index.aspx, index.htm is used, access to / will be resolved to index.aspx if it exists, and then index.htm if exists, and 404 if none of them exists. When this setting is not set, Jexus uses its built-in name list.
- Equal to "system.webServer/defaultDocument"

#### **rewrite**

- Optional
- URL rewrite rule. For example, rewrite= $\gamma'$ .+?. (asp|php|cgi)\$ /404.html means any access to classic ASP/PHP/CGI pages is rewritten to /404.html. To use multiple rules, use multiple lines of rewrite=.
- Equal to "system.webServer/rewrite/rules"

#### **denyfrom**

- Optional
- IP address restriction. For example, when  $\text{denyfrom}=111.222.111.*$ , 1.1.1.1 is used, access from the IP addreses are denied. Mask is also supported, such as denyfrom=192.168.1.0/255.255.255.0.
- Equal to "system.webServer/security/ipSecurity"

#### **allowfrom**

- Optional
- IP address restriction. For example, when  $\text{allowfrom=111}.222.111.*$ , 1.1.1.1 is used, only access from the IP addresses are allowed. All other access is denied.
- Equal to "system.webServer/security/ipSecurity"

#### **DenyDirs**

- Optional
- Hidden segments. When DenyDirs=bin,App\_code is used, access to such URL paths is denied.
- Equal to "system.webServer/security/requestFiltering/hiddenSegments"

#### **checkquery**

- Optional
- Query strings restriction. Jexus uses built-in logic to perform query safety check. The default is checkquery=true. Note that by setting this to true, there is some impact on Jexus performance.
- No IIS equivalent

#### **nofile**

- Optional
- NOFILE is a Jexus specific feature. It is similar to IIS custom error pages for 404. When nofile=/mvc/controller.aspx is used, access to non-existent files is redirected to /mvc/controller.aspx.
- Equal to "system.webServer/httpErrors"

Note: The original URL is passed via X-Real-Uri server variable.

#### **nolog**

- Optional
- Logging flag. The default is nolog=false. When set to true, Jexus stops generating log files for this web site.
- Equal to "system.applicationHost/sites/site/logFile"

#### **keep\_alive**

- Optional
- HTTP keep-alive flag. The default is keep\_alive=true.
- Equal to "system.webServer/httpProtocol/allowKeepAlive"

#### **reproxy**

- Optional
- Reverse proxy rule. When reproxy=/abc/ http://www.xxxx.com:890/abc/ is used, requests on /abc/ (source) will be redirected to http://www.xxxx.com:890/abc/ (destination). The destination can be multiple, so that Jexus randomly picks one from them, which is similar to load balancing. For example, reproxy=/abc/ http://192.168.0.3/abc/,http://192.168.0.4/abc/.
- No IIS equivalent

#### **fastcgi.add**

- Optional
- FastCGI rule. For TCP connections, typical setting is fastcgi.add=php, php3

• No IIS equivalent

#### **usegzip**

- Optional
- GZip compression flag. The default is usegzip=true.
- Equal to "system.webServer/urlCompression/doStaticCompression"

#### **usehttps**

- Optional
- SSL flag. To enable HTTPS, this setting must be set to true, and port must be set to 443 at the same time. The default is usehttps=false. The certificate configured at server level will be used.
- Equal to "system.applicationHost/sites/site/binding"

## <span id="page-13-0"></span>**Application Configuration File**

Applications under websites (IIS style applications) can be configured by creating websites, whose root points to the application path. Jexus Manager simplifies such application creation a lot, and also uses its own convention to set application configuration file names.

## <span id="page-13-1"></span>**Virtual Directory Configuration File**

Jexus does not support IIS style virtual directories.

## <span id="page-13-2"></span>**Related Resources**

- [Install Jexus Web Server](#page-4-4)
- [Management Script](#page-13-3)

## <span id="page-13-3"></span>**Management Script**

#### By [Lex Li](https://github.com/lextm)

This page shows you how to use the management script.

## In this article:

• *[Related Resources](#page-14-2)*

Starting from Jexus 5.3 the commands are merged into one Shell script, /usr/jexus/jws.

This script provides the following functionality,

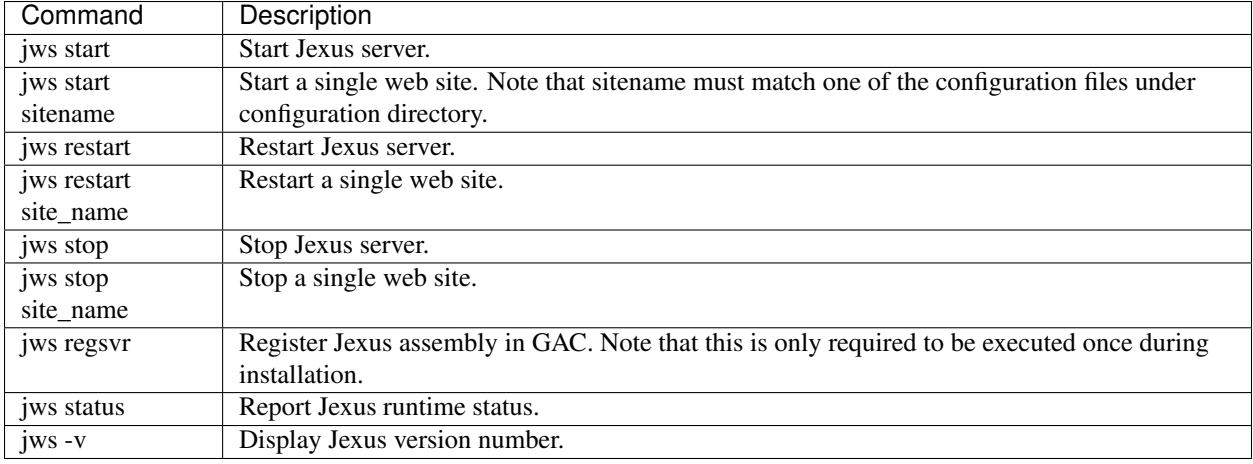

The script should be set to executable during installation.

Note: The commands can only be executed by root.

## <span id="page-14-2"></span>**Related Resources**

- [Install Jexus Web Server](#page-4-4)
- [Configuration System](#page-8-3)

## <span id="page-14-0"></span>**Contribute**

Note: We reuse the ASP.NET docs style guide.

## <span id="page-14-1"></span>**Support**

## **Release Notes**

By [Lex Li](https://github.com/lextm)

This page shows you the release notes of Jexus web server.

#### In this article:

- *[Version 5.8.0](#page-15-0)*
- *[Version 5.6.5](#page-15-1)*
- *[Version 5.6.4](#page-15-2)*
- *[Version 5.6.3](#page-15-3)*
- *[Version 5.6.2](#page-16-0)*
- *[Version 5.6.1](#page-16-1)*
- *[Version 5.5.3](#page-16-2)*
- *[Version 5.5](#page-16-3)*
- *[Version 5.4.4](#page-16-4)*
- *[Version 5.4](#page-17-0)*
- *[Version 5.3](#page-17-1)*
- *[Version 5.2](#page-17-2)*
- *[Version 5.1](#page-17-3)*
- *[Related Resources](#page-17-4)*

## <span id="page-15-0"></span>**Version 5.8.0**

Released on Dec 20, 2015

• Converted the core to be an asynchronous model.

## <span id="page-15-1"></span>**Version 5.6.5**

Released on Oct 11, 2015

• Fixed a bug that in rare cases IndexOutOfRangeException is thrown under high load.

## <span id="page-15-2"></span>**Version 5.6.4**

Released on May 30, 2015

- Fixed the bug that for FastCGI module port number appears in SERVER\_NAME variable.
- Added log entries for reverse proxy module.
- Enhanced security protection to prevent cross site scripting via some special URL patterns.

## <span id="page-15-3"></span>**Version 5.6.3**

Released on Jan 4, 2015

- "X-Real-Host" header is added by Jexus when reverse proxy is enabled. This header contains HTTP host header from original requests.
- Added a feature so that Jexus automatically kills the process who listens to the ports in need.
- Optimized the strategy of web application loading. Switched from MultiDomainHost to SingleDomain.

## <span id="page-16-0"></span>**Version 5.6.2**

Released on Oct 12, 2014

- Fixed the bug that data lost in reverse proxy and FastCGI modules when PUT requests are being processed.
- Optimized ASP.NET thread pooling algorithm to achieve better throughput.

## <span id="page-16-1"></span>**Version 5.6.1**

Released on September 28, 2014

- Added OWIN support, and OWIN compliant frameworks such as NancyFX/SignalR are supported.
- Added HTTP 100 support when client side sends "Expect: 100-continue".
- Add chunked transfer encoding support to FastCGI module.

## <span id="page-16-2"></span>**Version 5.5.3**

Released on July 30, 2014

- Fixed the bug that leads to incomplete log files.
- Added a dedicated thread pool for FastCGI module to boost concurrency.

## <span id="page-16-3"></span>**Version 5.5**

Released on Jan 12, 2014

- Fixed "ASP.NET log entry might be incomplete" bug in logging.
- Added two settings in server configuration, httpd.MaxTotalMemory and httpd.MaxCpuTime.
- Added app\_offline.htm support.

## <span id="page-16-4"></span>**Version 5.4.4**

Released on Oct 1, 2013

- Maximum number of worker processes is increased to [number of CPU cores] + 1 (still need to be  $\leq$ = 8).
- Maximum connections are now dynamically adjusted to avoid file descriptor exhaustion.
- Enabled TCPDEFERACCEPT option at TCP layer.
- Fixed "cannot find all hang worker processes" bug in application pool ping.
- Fixed "Range: byte=0-x is not properly processed" bug in Range header processing.
- Fixed "ASP.NET module cannot get external port number in NAT setup where external and internal port numbers differ" bug.

## <span id="page-17-0"></span>**Version 5.4**

Released on July 1, 2013

- Added application pool ping support.
- Added a new option to change socket listener binding from default to a certain IP address.
- Added a new option to control IP address whitelist.

## <span id="page-17-1"></span>**Version 5.3**

Released on May 11, 2013

- Fixed "Chinese characters in request path or query string can not be resolved correctly" bug in reverse proxy module.
- Fixed "pathinfo is lost" bug.
- Improved HTTPS support.
- (Breaking) ASP.NET State Service is now incorporated into Jexus master service process to simplify management;
- (Breaking) Added a single command "jws" to replace individual commands like "jws.start", "jws.stop".
- Core thread pool is optimized.

## <span id="page-17-2"></span>**Version 5.2**

Released on Jan 21, 2013

- FastCGI and reverse proxy modules now support multiple cookies.
- Added chunked transfer encoding support.
- Improved support for files with Chinese names mangled on Linux after copying from Windows.
- ASP.NET module now has OPTIONS/PUT/DELETE verbs enabled to support Web API projects.
- Improved data transmission method used in application pool control and cross app domain communication. Boosted static file performance by 5% and ASP.NET by 40%.
- Other bug fixes.

## <span id="page-17-3"></span>**Version 5.1**

Released on Sept 19, 2013

- Added FastCGI support.
- Improved overall performance.

## <span id="page-17-4"></span>**Related Resources**

• [Install Jexus Web Server](#page-4-4)

## **Supported Platforms**

## By [Lex Li](https://github.com/lextm)

This page shows you what are the supported platforms of Jexus web server.

#### In this article:

- *[General Information](#page-18-0)*
- *[Supported/Recommended](#page-18-1)*
- *[Related Resources](#page-18-2)*

Jexus is highly flexible and supports a variety of platforms.

## <span id="page-18-0"></span>**General Information**

It has been tested by the author and users on the following platforms with success,

- CentOS with Mono 3.2.8+
- Ubuntu with Mono 3.2.8+
- FreeBSD with Mono 3.2.8+

Other Linux distributions or UNIX variants should also be supported out of the box or with minimal customization.

Reports show that Jexus can even run fine on resource limited hardware such as Raspberry Pi.

## <span id="page-18-1"></span>**Supported/Recommended**

LeXtudio recommends the following system setup,

• Ubuntu Server 14.04 with Mono 4.2.2

Above is also the supported platform by LeXtudio where technical support is provided. More supported platforms will be added in the future.

## <span id="page-18-2"></span>**Related Resources**

• [Install Jexus Web Server](#page-4-4)

## **Troubleshooting**

#### By [Lex Li](https://github.com/lextm)

This page shows you how to troubleshoot common issues.

## In this article:

- *[What is the cause of "System.Exception: Create work process error" when starting Jexus?](#page-19-0)*
- *[How to use ASP.NET session service?](#page-19-1)*
- *[How to reset Jexus?](#page-19-2)*
- *[Related Resources](#page-19-3)*

## <span id="page-19-0"></span>**What is the cause of "System.Exception: Create work process error" when starting Jexus?**

Answer: The detailed exception message is as below,

```
System.Exception: Create work process error.
 at A.g.A (Int32 A, System.Collections.Generic.List`1 a, System.String B, Int32 b, Boolean C, Boolea
 at A.G.A (System.String[] A) [0x00000] in <filename unknown>:0
05-02 16:22:51: Create httpd process failed:
```
Normally this is caused by corrupt Mono installation. Thus, you need to use official Mono packages from the distribution package repository, or build without any error from source code.

## <span id="page-19-1"></span>**How to use ASP.NET session service?**

Answer: Jexus already bundles an ASP.NET session service which monitors port 42424. So simply modify your web.config to point to this port and you can get it done.

#### <span id="page-19-2"></span>**How to reset Jexus?**

Answer: The following commands reset Jexus worker processes and web server,

```
sudo killall -9 mono
sudo mono jws.exe
```
Unfortunately other Mono processes are also closed.

#### <span id="page-19-3"></span>**Related Resources**

- [Install Jexus Web Server](#page-4-4)
- [Upgrade Jexus Web Server](#page-6-2)

## **Licensing Terms**

By [Lex Li](https://github.com/lextm)

This page shows you what are the licensing terms for Jexus web server.

```
In this article:
```

```
• Related Resources
```
Jexus web server is free but not open source. [Bing Liu](mailto:jhual@163.com) can be contacted in you are interested in its source code.

Copyright (C) 2008-2015 Bing Liu All rights reserved.

The license term for the binaries is similar to [CC by ND 4](http://creativecommons.org/licenses/by-nd/4.0/) .

## <span id="page-19-4"></span>**Related Resources**

• [Install Jexus Web Server](#page-4-4)